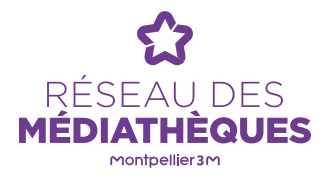

# LE COMPTE LECTEUR ET LES SERVICES À DISTANCE

#### **Les services accessibles à distance, 24h/24 sur le site :** mediatheques.montpellier3m.fr

# CONNECTEZ-VOUS SUR « MON COMPTE », ACCÉDEZ À VOTRE ESPACE PERSONNEL ET AUX RESSOURCES NUMÉRIQUES

**Identifiant :** votre numéro de carte (mentionné au-dessous du code-barres)

**Mot de passe :** par défaut : votre date de naissance + 2 premières lettres de votre nom de famille en majuscules (JJMMAAXX). Vous pouvez le modifier à tout moment.

# INFORMATIONS SUR VOTRE COMPTE

#### **Prêts et réservations**

- Consultez la liste de vos emprunts et leurs dates de retour
- Prolongez vos emprunts
- Réservez des documents empruntés par un autre usager
- Consultez la liste de vos réservations, votre rang sur la liste d'attente et leur disponibilité en temps réel

#### **Prêts numériques**

• Consultez la liste des livres électroniques que vous avez téléchargés

## **Espace numérique**

- Récupérez les documents créés sur les postes informatiques des médiathèques
- Réservez un poste multimédia à distance

## **Recherche dans le catalogue**

• Recherchez, conservez votre sélection dans des paniers

## **Activité**

• Retrouvez un historique de vos dernières actions sur le site

## **Profil**

• Affichez vos informations personnelles

## **Abonnements**

• Choisissez d'être tenu informé des nouveautés selon des critères personnels (romans policiers, séries télévisées, etc.)

## **Vous pouvez aussi**

- Suggérer un achat
- Donner votre avis sur chaque document
- Être informé des nouveautés selon vos centres d'intérêt (romans policiers, séries télévisées, etc.)

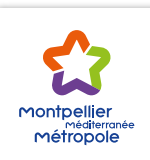